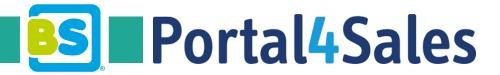

#### Welcome!

Login: https://shop.app4sales.net/BS-toys/index.html

Select your language by selecting the correct flag in the upper left **E** and use your personal login which you received in your email.

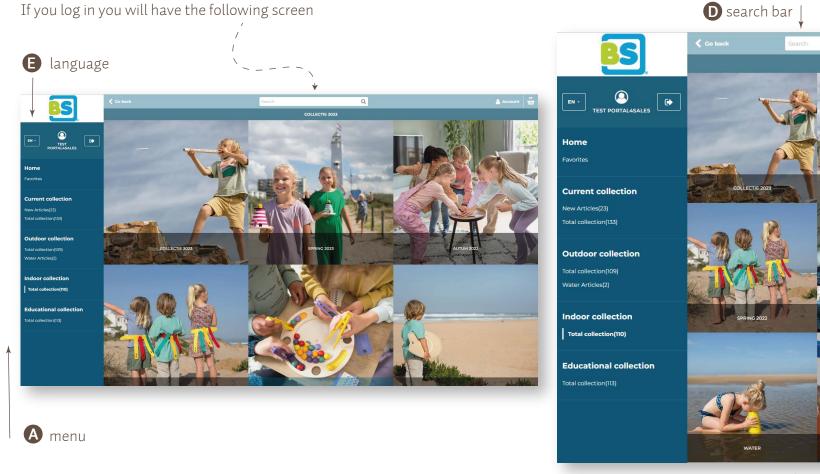

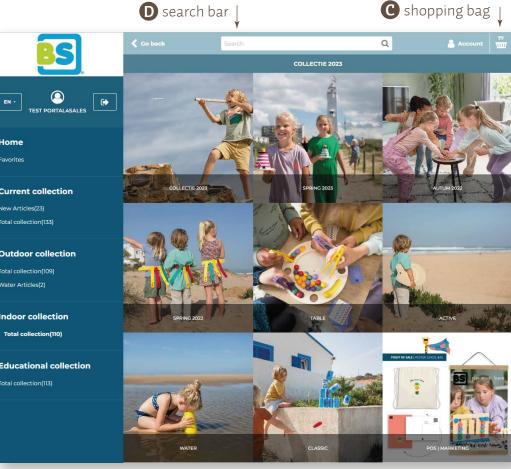

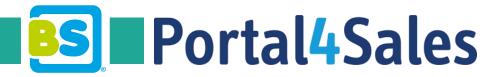

# Placing an order

You can search the product in different ways;

- By GA code or name in the search bar **D**
- Via the standard menu A
- Via the lookbook **B**. This is a book this in which we have organized our collection, into novelties and also by category. Select the product you want to order, there will be a dot with a colour

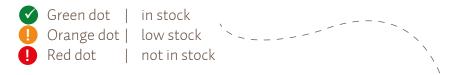

If you click on the product you will see more product details and images. By clicking on the + you will add the amount in the basket per mastercarton QTY. Or you can type in the QTY by typing the amount. We prefer you to use + so QTY is correct. Using the - will decrease the amount.

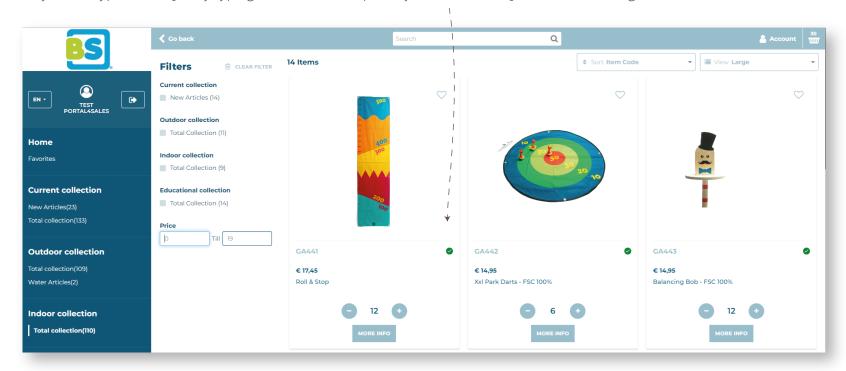

Note If you want to order products which are not in stock, please send an order by e-mail to sales@bs-toys.com or add the products and quantities to the 'notes' when finalizing the order. We will create a backorder for you accordingly.

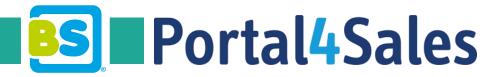

## Upload an order, import and export

Click on your account name (top left) you will see the 'import/export' option in the next field at the top right.

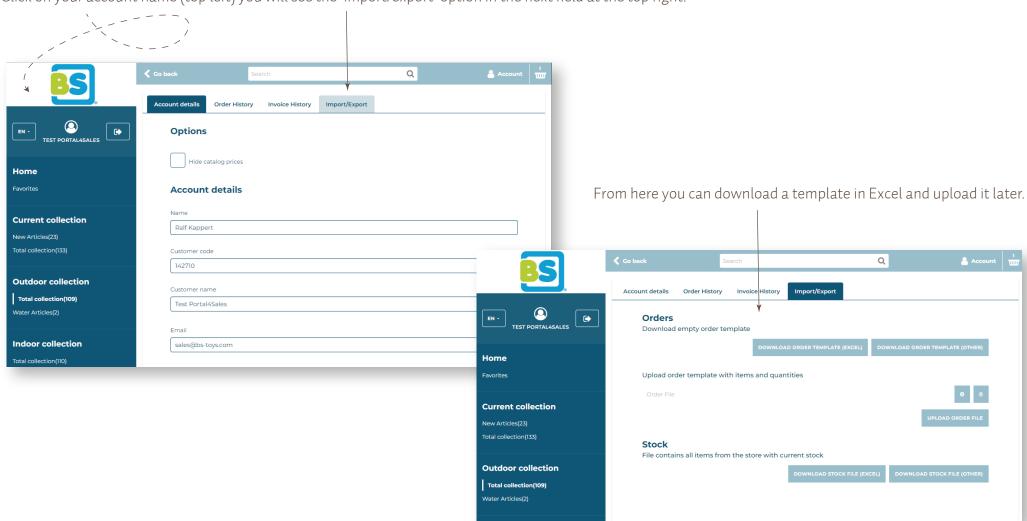

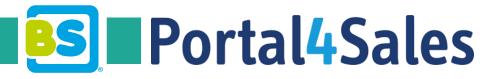

# Shopping bag

In your shopping bag  $\mathbf{C}$  you will find your products. Here you are able to adjust the amount or to continue shopping. If you are ready, click on order details.

Where you can finalize the order

- 1 Select preferred delivery date.
- 2 Choose delivery address. In dropdown menu standard delivery address is filled in, but you are able to adjust your delivery address
- 3 Fill in your order number.
- **4** Here you can write special requirements for example: samples GA../catalogues/ agree with transport cost.

**5** Click on 'confirm and show prices' to go to next step.

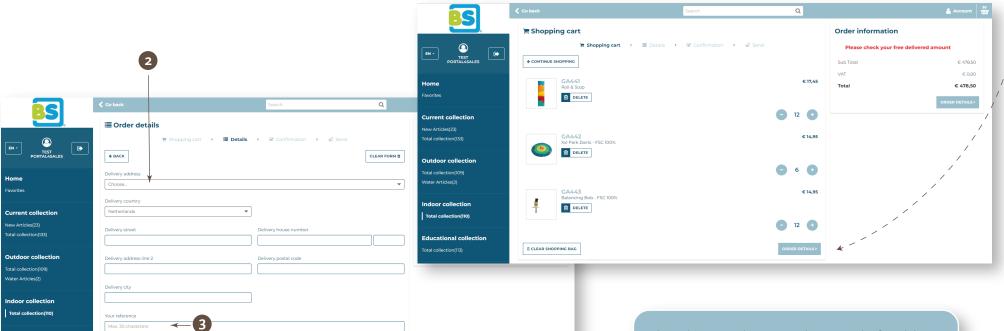

Please be aware that your order meets the free delivery amount as agreed upon.

C shopping bag

**If NOT** please add in NOTES (4) that you agree with transport costs.

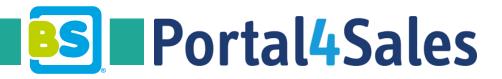

# Next step

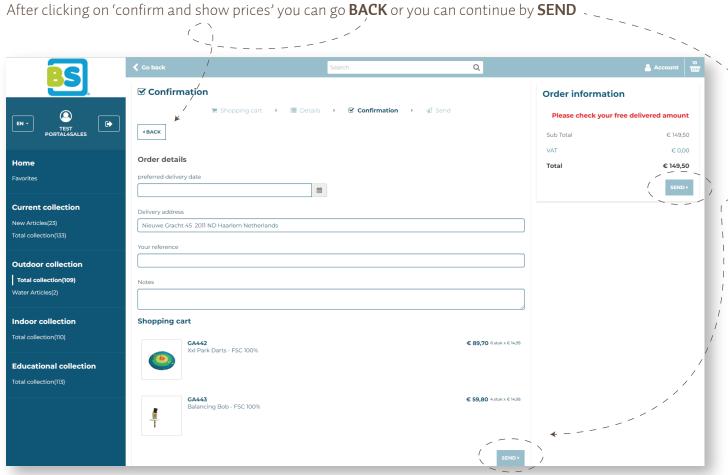

You are done!

You will receive an email automatically with the confirmation.

BS Toys will send you a final confirmation with the expected delivery date and if necessary updated order details.